École Nationale Supérieure d'Architecture de Nancy

Université de Lorraine

Institut National Polytechnique de Lorraine

Mémoire de Master Design Global

Architecture Modélisation Environnement

# « **L'ÉTUDE PARAMÉTRIQUE ET L'ÉVALUATION THERMIQUE DES PATRONS ENVIRONNEMENTAUX DE CONCEPTION ARCHITECTURALE** (**ÉCO-MODÈLES**) »

Nom de l'étudiant : E. ZHANG Laboratoire d'accueil : MAP-CRAI Sous la direction de : Gilles DUCHANOIS, Jean-Claude BIGNON septembre 2014

### **Remerciements**

Je tiens à remercier toute l'équipe du CRAI et du Master AME pour l'accueil et l'enseignement. C'était un plaisir de travailler au sein de ce laboratoire avec une ambiance agréable.

Je tiens à remercier tout particulièrement :

Gilles Duchanois pour son encadrement sur la recherche dans l'aspect paramétrique thermique.

Jean-Claude Bignon pour son encadrement sur la recherche de modernisation morphologique paramétrique.

Gilles Halin pour son support concernant la continuation de mon sujet de recherche.

Et enfin je remercie toutes les personnes qui ont participé à la réalisation de cette recherche.

## **Table des matières**

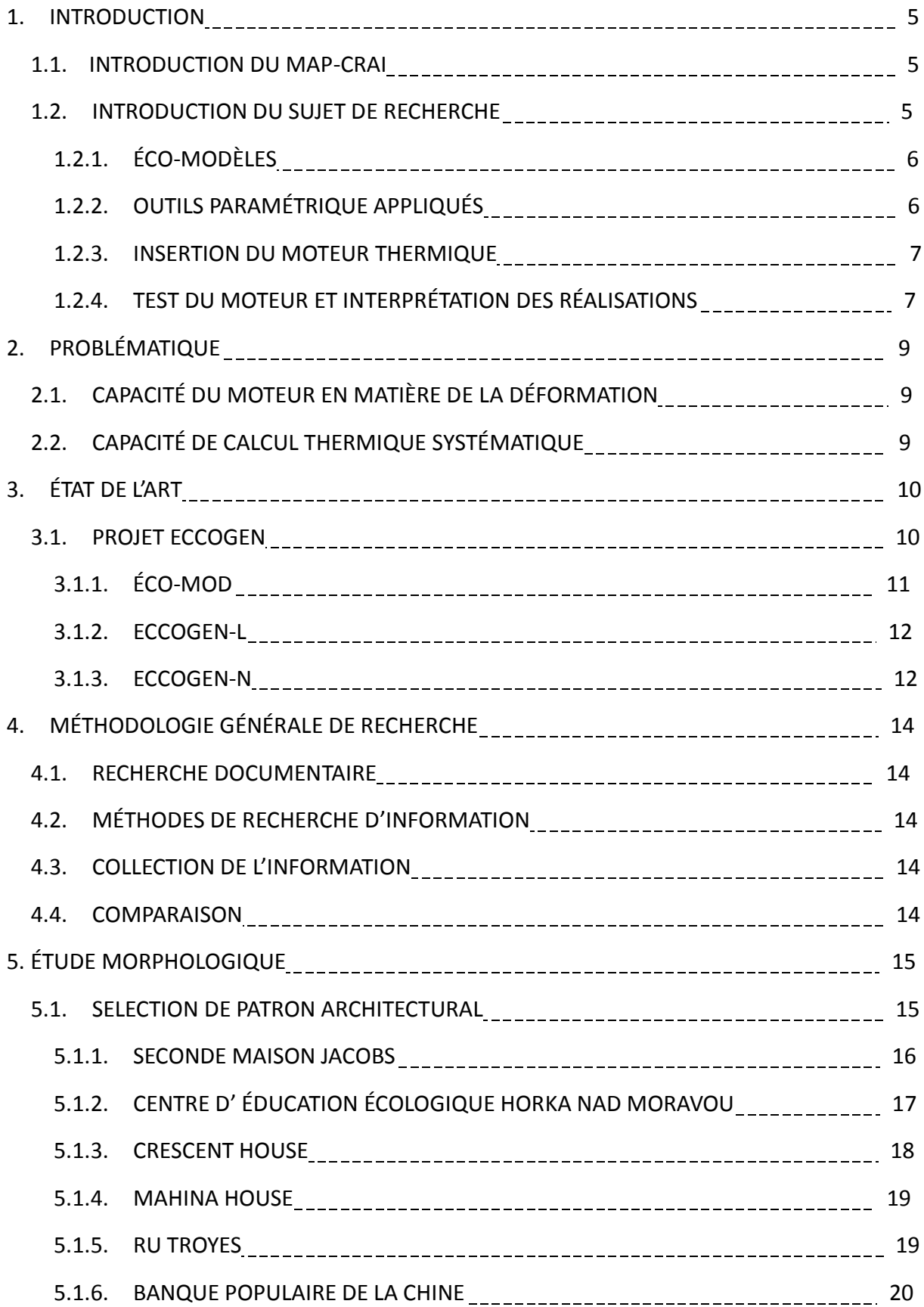

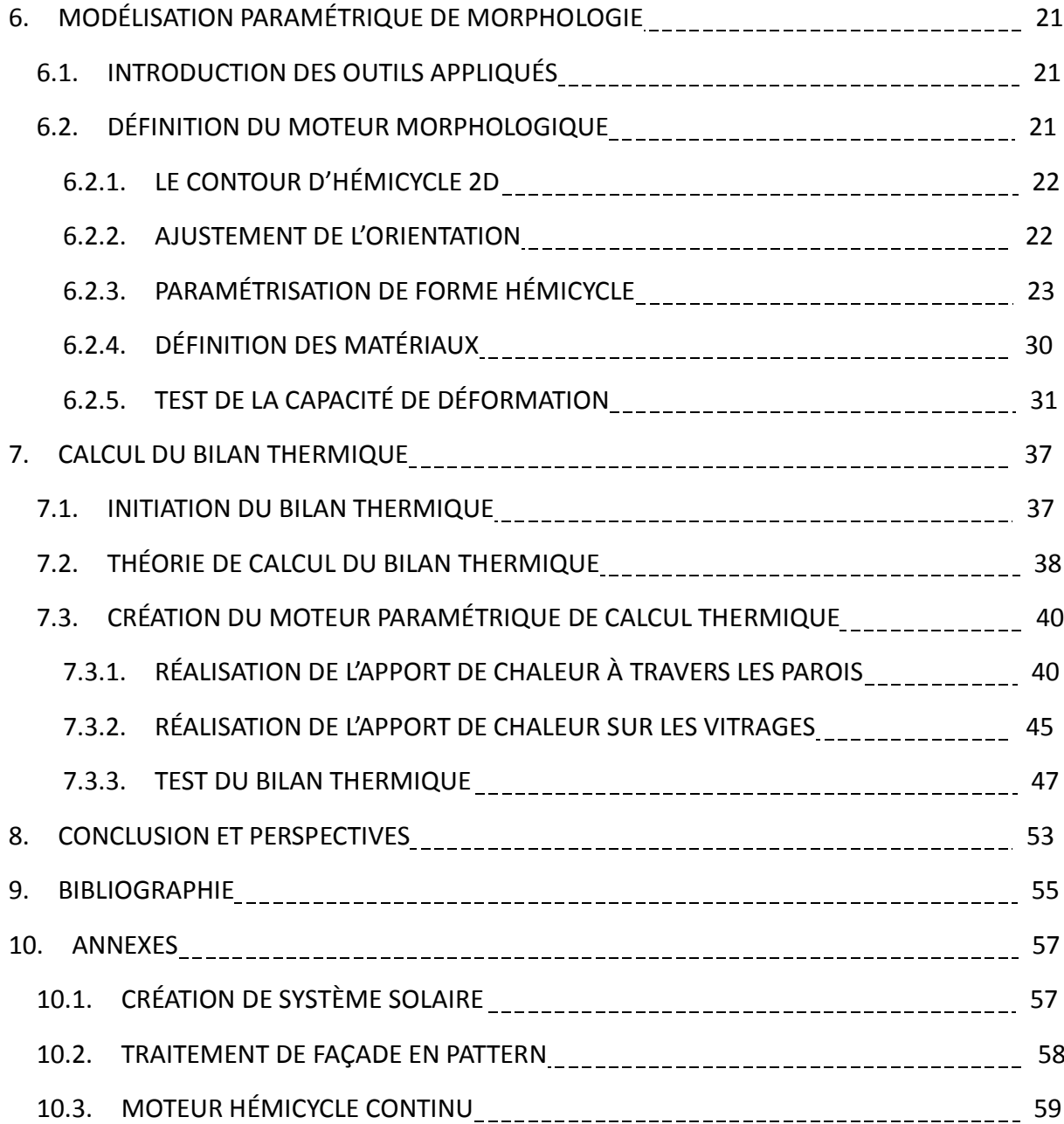

### **1. INTRODUCTION**

### 1.1. INTRODUCTION DU MAP-CRAI

Le laboratoire MAP-CRAI: Centre de Recherche en Architecture et Ingénierie, est un laboratoire de recherche dédié aux sciences de l'architecture. Mon sujet de recherche s'inscrit dans le thème 3 du deuxième axe de recherche au CRAI. (Le deuxième axe, nommé «modèles et environnements numériques pour la conception en architecture», auquel vous trouvez le thème 3: L'aide à l'approche environnementale en architecture par des outils supports à l'idéation, la simulation et l'évaluation de la conception.

### 1.2. INTRODUCTION DU SUJET DE RECHERCHE

J'ai effectué mon stage de recherche au laboratoire MAP-CRAI, et mon sujet «L'Étude Paramétrique et l'Évaluation Thermique des Patrons Environnementaux de Conception Architecturale (Éco-modèles)» correspond à l'axe 2, qui a déjà des projets et des œuvres similaires. Le travail porte sur le développement de la modélisation paramétrique et la simulation thermique simplifiée basée sur les résultats de modernisation morphologique, il est visé à trouver une méthode dans la phase de conception architecturale qui peut donner les statistiques thermiques et les paramètres de morphologie aux architectes pour leur décision de conception architecturale. Cela est une méthode qui est contre le processus normal/actuel dans le champ de la conception architecturale: les statistiques et les paramètres donnent les résultats éco-conceptuels, et après c'est les architectes/maître d'ouvrage qui font le choix et le développent.

Ce sujet s'inscrit dans le champ de science et technologie de l'architecture. Il vise à étudier la combinaison et l'optimisation de l'économie d'énergie du bâtiment et la conception paramétrique, à obtenir les patrons énergétiques de bâtiment paramétrique avec une haute performance écologique(Eco-modèles) à travers l'analyse et la comparaison.

Mon sujet de recherche comprend 4 processus/étapes importants qui ont un lien fort de l'un à l'autre:

### **1.2.1. ÉCO-MODÈLES**

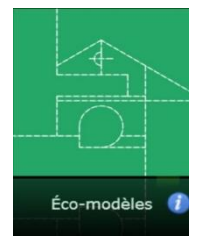

*Figure 1.01 Logo/bouton du système «éco-modèles»*

Le sujet «L'Étude Paramétrique et l'Évaluation Thermique des Patrons Environnementaux de Conception Architecturale (Éco-modèles)» est un sujet multidisciplinaire. La première partie d'études porte sur la sélection de patron environnemental de conception architecturale, c'est un système développé par le laboratoire CRAI: Il est un générateur de scénarios environnementaux fondé sur une «base d'éco-modèles» encore appelée «réservoir de patrons». Il est dédié à l'éco-conception architecturale et vise à favoriser l'émergence de concepts opératoires dans les phases amont (Esquisse, Avant Projet Sommaire) de la conception.

Il est également utilisable comme outil d'aide à la définition d'une stratégie environnementale partagée entre les membres de l'équipe d'ingénierie et avec le maître d'ouvrage.(*Figure 1.01*)

### **1.2.2. OUTILS PARAMÉTRIQUE APPLIQUÉS**

**Rhinoceros** *Figure 1.02 Plate-forme des outils appliqués* 

Après avoir bien sélectionné les patrons ainsi que les exemples du bâtiment pertinents, l'étape suivante c'est d'essayer de résumer les coordonnées communes de toutes les références sélectionnées, puis la recherche rentre dans la paramétrisation informatique.

Voici les outils informatiques appliqués qui jouent un rôle principal au cours de la

recherche: Rhinocéros; Grasshopper; RhinoScript, dont la plate-forme est le Rhinocéros.(*Figure 1.02*)

En utilisant les outils ci-dessus avec l'insertion de toutes les coordonnées communes sur une morphologie étudiée, on peut créer un modèle paramétrique, c'est-à-dire, ce modèle architectural peut avoir des nombreuse options pour modifier le volume, la hauteur, le décalage de dimension à chaque étage...Ce genre de modification est souvent basée sur les «Sliders» dans le programme Grasshopper.

#### **1.2.3. INSERTION DU MOTEUR THERMIQUE**

Ce module fait partie de bilan thermique qui sert au calcul des besoins en chauffage ou climatisation d'un bâtiment. La recherche montre une solution simplifiée pour le calcul du bilan thermique.

Basé sur le moteur paramétrique de morphologie architecturale, le développement de moteur de calcul thermique vise à calculer les apports calorifiques. Dans cette étude, il s'agit de déterminer les charges externes notamment l'apport de chaleur par rayonnement solaire à travers les parois et sur les vitrages dans un local.

### **1.2.4. TEST DU MOTEUR ET INTERPRÉTATION DES RÉALISATIONS**

Premièrement, nous testons la capacité de tolérance sur la déformation du moteur de la morphologie paramétrique: il s'agit donc de représenter les réalisations/bâtiments réels en insérant les paramètres pertinents et de les rendre visibles par Rhinocéros. Dès que tous les exemples sont bien terminés sans faute, nous allons dire que ce moteur morphologique correspond au thème défini. Ensuite, nous passons à l'aspect de calcul du bilan thermique: Le résultat de l'apport de chaleur par rayonnement solaire est déterminé par les parois externes et ses vitrages/ouvertures, les formes, les orientations de chaque façade (y compris le toit), etc. Puisque la forme, les ouvertures externes et les matériaux d'une façade sont les paramètres variables dans cette étude, nous pouvons tester les performances thermiques des réalisations choisies. Combiné avec le moteur précédent, nous accomplissons l'ensemble de système par l'introduction du moteur de calcul thermique. L'interprétation définitive et la simulation thermique sont passées dans les dernières étapes: nous allons lancer le test définitif pour chaque bâtiment sélectionné en entrant les données de mesure, les arrangements du matériau pour les façades, le pourcentage d'ouverture etc.

Par ailleurs, pour les travaux de Galapagos hors cette recherche: les modèles smarts pour tester et sélectionner les résultats pertinents à guider la conception architecturale, il faut créer plusieurs échantillons sur la base d'un patron choisi (modèle): la solution est d'utiliser le Galapagos (ou sélectionner manuellement) avec l'ensemble de coefficients et paramètres. Le Galapagos est un moteur inséré dans Grasshopper, il vise à générer tous les résultats possibles selon la fonction initiale (souvent un moteur existé sur Grasshopper) avec tous les paramètres variables, par exemple: un moteur génératif avec deux inputs «A» et «B», et que l'input «A» a 20 paramètres en option; l'input «B» a 30 paramètres en option, cela fait 600 (20 fois 30) résultats finals avec l'insertion de Galapagos.

## **2. PROBLÉMATIQUE**

### 2.1. CAPACITÉ DU MOTEUR EN MATIÈRE DE LA DÉFORMATION

« Existe-t-il pour chaque modèle/pattern d'éco-architecture, un moteur génératif sur le Rhino-Grasshopper comprenant tous les paramètres de tous les exemples réels? »

La réponse de cette question reste ouverte et illimitée. Pour ne pas être perdu ou rester flou dans la conception architecturale, nous commencons par le volume de l'architecture, plus particulièrement par la forme de l'hémicycle avec lequel il existe déjà des exemples pertinents concernant l'éco-modèle architectural.

### 2.2. CAPACITÉ DE CALCUL THERMIQUE SYSTÉMATIQUE

« Pour un moteur génératif de la morphologie architecturale, existe-il un moyen systématique pour calculer la charge thermique sur Rhino-Grasshopper? »

Il est évident que des outils informatiques professionnels comme l'Ecotect permettant le calcul thermique/environnemental de la conception architecturale existent déjà. Pourtant, des problèmes d'échanges entre un logiciel de modélisation et celui de calcul du bilan thermique peuvent survenir. C'est une des principales raisons pour lesquelles nous avons créé un moteur de calcul thermique en utilisant Rhino-Grasshopper.

## **3. ÉTAT DE L'ART**

Il existe toujours les thèmes similaires concernant l'études morphologique et simulation thermique du bâtiment: dans l'aspect théorique, le document que je sélectionne, c'est la thèse «Éco-conception collaborative de bâtiments durables» en 2011 par Vida Gholipour, docteur diplômé au CRAI. Sa thèse et ses publications concernant l'éco-modèle et la conception paramétrique architecturale me représentent la structure de la recherche et me donnent des idées pour le déroulement de recherche. Dans l'aspect pratique, le projet de recherche nommé «EcCoGen» du laboratoire MAP-CRAI est une réalisation très complète sur mon thème. C'est le guide de la première partie appelée «l' Étude de morphologie paramétrique». Mon sujet de recherche est un développement vers le champ de paramétrisation et l'aspect thermique. La présentation de l'état de l'art est spécialement concentrée sur le projet «EcCoGen»:

### 3.1. PROJET ECCOGEN

Le projet de recherche «EcCoGen» appelé «Eco-Conception Générative» est un projet de recherche conduit dans le cadre du programme «Création» – Processus, Acteurs, Objets, Contextes – édition 2010, de l'ANR (Agence Nationale de la Recherche).

Les équipes participées:

-MAP-CRAI, Ecole Nationale Supérieure d'Architecture de Nancy

-MAP-ARIA, Ecole Nationale Supérieure d'Architecture de Lyon

-Codisant-Sitcom, Université de Nancy 2

La thématique générale de cette recherche porte sur les capacités des dispositifs numériques génératifs à stimuler une conception architecturale créative dans le contexte du développement durable. La proposition de recherche concerne la conception architecturale. Plus précisément encore, ce projet questionne les phases de recherche conceptuelle en architecture. Ces dernières révèlent une dimension créative importante, et leurs

instrumentations numériques font depuis plusieurs années l'objet d'études et développements informatiques successifs. C'est l'instrumentation numérique de la conception architecturale qui est au centre de nos préoccupations. Nous cherchons à caractériser les mécanismes de la créativité dans une situation d'assistance générative, à travers laquelle l'outil numérique révèle une part d'autonomie et intègre des contraintes environnementales.

Les outils informatiques(*Figure 3.03*)

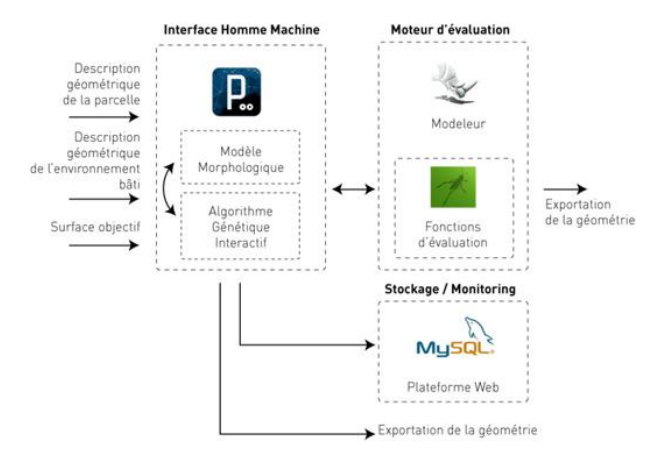

*Figure 3.03 Schéma de stratégie logicielle*

### **3.1.1. ÉCO-MOD**

L'outil pour aider la décision de stratégie architecturale environnementale - «l'Eco-mod» <http://www.crai.archi.fr/eco.mod> (*Figure 3.04*)

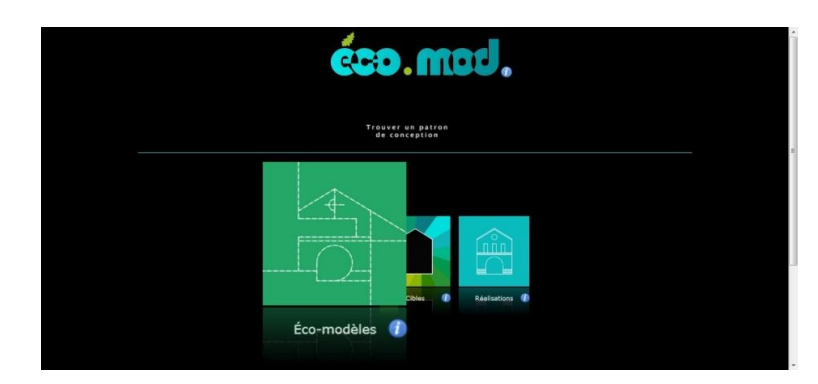

### *Figure 3.04 Interface de l'outil Éco-mod*

Sur l'interface de «l'Éco-mod», les trois icônes «Éco-modèles», «Cibles» et «Réalisations» sont les éléments initiaux durant la consultation de stratégie architecturale environnementale.

«Éco-mod» est le résultat d'une action de recherche collaborative entre le Centre de

Recherche en Architecture et Ingénierie (CRAI) attaché à l'École Nationale Supérieure d'Architecture de Nancy et l'Équipe de Recherche sur les Processus Innovatifs (ERPI) attachée à l'INPL.

### **3.1.2. ECCOGEN-L**

Le moteur l'EcCoGen-L, c'est un logiciel destiné à aider l'architecte à élaborer des solutions architecturales éco-performantes. Il est adapté aux toutes premières phases de la conception, lorsqu'il s'agit, dans un climat et un contexte urbain donnés, de composer les formes générales d'un édifice en fonction de différents critères qui garantiront un niveau de performance suffisant au regard des exigences environnementales: économie d'énergie, confort thermique, minimisation de l'impact sur le voisinage.(*Figure 3.05*)

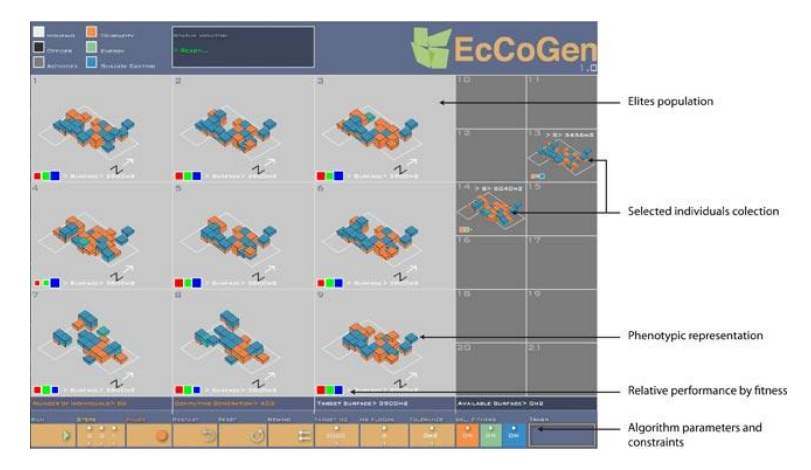

*Figure 3.05 Interface de l'outil EcCoGen-L*

### **3.1.3. ECCOGEN-N**

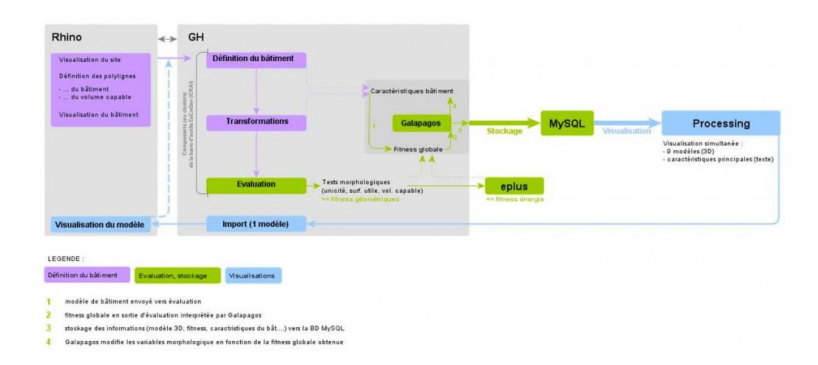

*Figure 3.06 Système hiérarchique*

MASTER DESIGN GLOBAL ARCHITECTURE MODÉLISATION ENVIRONNEMENT

Voici la structure hiérarchique du système EcCoGen-N.(Figure 3.06)

Il est groupé par trois moteurs:

-Moteur Morphologique:

EcCoGen-N rassemble un ensemble de fonctions intégrées au plugin Grasshopper, associé au modeleur Rhinocéros. GH permet ainsi une modélisation paramétrique d'objets 3D. Les fonctions prennent la forme d'une bibliothèque d'objets appelés clusters (ou composants), qui combinent des fonctions paramétriques. Les clusters de l'outil EcCoGen-N sont classés en 5 catégories(*Figure 3.07*):

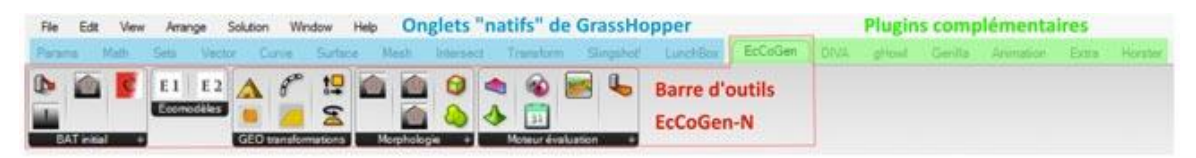

#### *Figure 3.07 Panneau d'opération de l'EcCoGen-N*

Voici les explications des 5 catégories:

BAT initial: clusters d'initialisation du modèle.(site, contraintes, polylignes du bâtiment) Ecomodèles: génération de bâtiment reprenant différents modèles écologiquement remarquables.

GEO transformations: clusters permettant la génération de multiples morphologies.

Morphologie: visualisation du bâtiment final, ajout de masques, de patios ou atrium.

Moteur évaluation: clusters permettant l'évaluation géométrique et énergétique du bâtiment, sa jonction avec un algorithme génétique (génération automatisée de formes et de leur évaluation), le stockage dans une base de données extérieure MySQL, ainsi que la visualisation des solutions sélectionnées par l'utilisateur.

-Moteur génératif:

Le moteur évolutionnaire utilisé est Galapagos, intégré par défaut dans l'environnement Grasshopper.

-Moteur d'évaluation:

L'évaluation énergétique est réalisée à travers le plugin DIVA, qui assure le lien entre GH et le moteur de calcul EnergyPlus.

#### MASTER DESIGN GLOBAL ARCHITECTURE MODÉLISATION ENVIRONNEMENT

## **4. MÉTHODOLOGIE GÉNÉRALE DE RECHERCHE**

### 4.1. RECHERCHE DOCUMENTAIRE

La recherche approfondie sur les thèses et les résultats concernés et existants de MAP-CRAI et l'étude sur les documents externes en parallèle.

### 4.2. MÉTHODES DE RECHERCHE D'INFORMATION

Trouver la solution adaptée et accomplir la tâche de recherche à travers l'arrangement et la collection des résultats et les données de la paramétrisation et la simulation thermique environnementale.

### 4.3. COLLECTION DE L'INFORMATION

Recueillir les cas concernant la paramétrisation du bâtiment écologique et le résumer pour s'inscrire dans le sujet.

### 4.4. COMPARAISON

Établir et améliorer le modèle du système de l'évaluation environnementale paramétrique du bâtiment, faire comparaisons des données de modèle et l'analyser pour optimiser la solution.

## **5. ÉTUDE MORPHOLOGIQUE**

### 5.1. SELECTION DE PATRON ARCHITECTURAL

C'est la première étape de déroulement de stage. Le choix de patron/pattern est fait à l'aide de l'Éco-mod. L'Éco-mod, comme j'ai présenté déjà, il a conclu des patterns assez riches et pertinents sur la construction environnementale écologique.

En raison que cette étude concernant la morphologie architecturale est liée fortement avec, en phase de l'esquisse de la conception architecturale, la forme générale et la performance thermique globale d'un bâtiment, la sélection des éco-modèles est commencée par l'option «volume»(*Figure 5.08*):

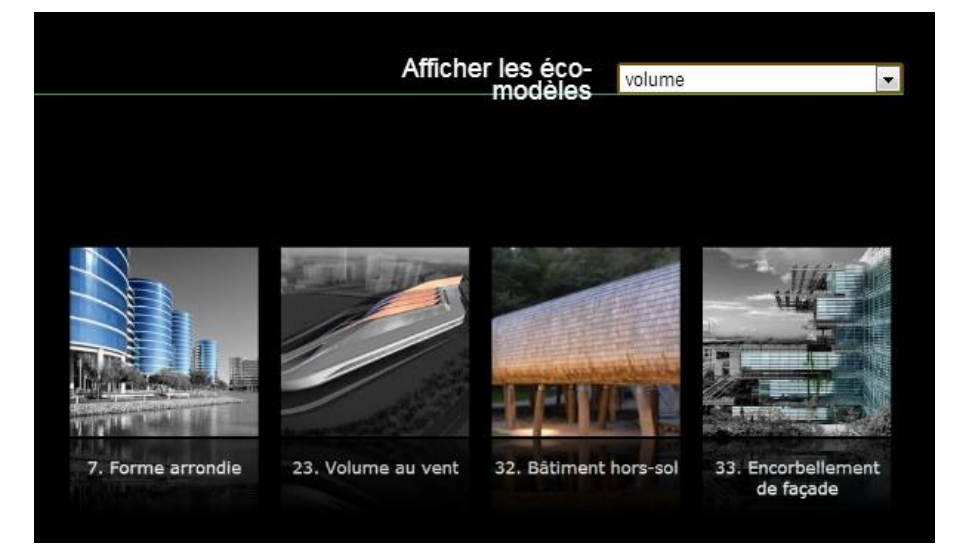

*Figure 5.08 Option «volume»et ses sous-options*

Il y a 4 éco-modèles dans la catégorie «volume»: 7. Forme arrondie, 23. Volume au vent, 32. Bâtiment hors-sol et 33. Encorbellement de façade.(*Figure 5.08*)

En raison que le 3ème modèle appelé «bâtiment hors-sol» et le 4ème appelé «encorbellement de façade» ne sont pas des patrons pour une morphologie spécifique; et que le 2ème appelé «volume au vent» se varie selon la mise en scène réelle et les approches techniques, la recherche est spécialement commencée par le patron «forme arrondie», pourtant, qui n'est pas précisé pour la modélisation paramétrique.

Ensuite, concernant la «forme arrondie», plus précisément, on choisit un éco-modèle

équivalent appelé «hémicycle solaire» comme le patron/pattern à examiner et résumer. Eventuellement ce patron choisi doit être présenté par un moteur paramétrique génératif pour répondre à la problématique de recherche.(*Figure 5.09*)

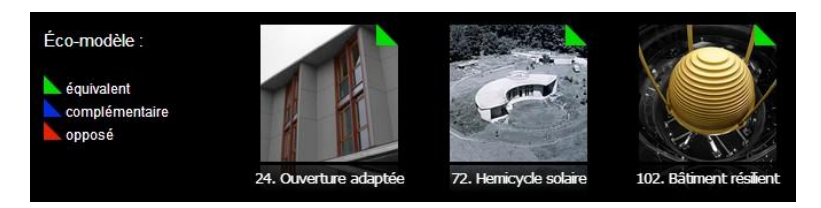

*Figure 5.09 Patron choisi et ses équivalences*

Concernant le patron choisi, le «72. Hémicycle solaire», l'Éco-mod nous donne des équivalences.(*Figure 5.09*) Les recherches des ouvertures sont dans les étapes suivantes.

Pour générer un moteur mature qui peut satisfaire les changements de morphologie et les caractéristiques volumétriques de chaque référence, nous avons tout d'abord sélectionné les exemples et les réalisations en thème «hémicycle solaire»:

Pour les réalisations proposées par l'Eco-mod(2); hors de l'Eco-mod(4):

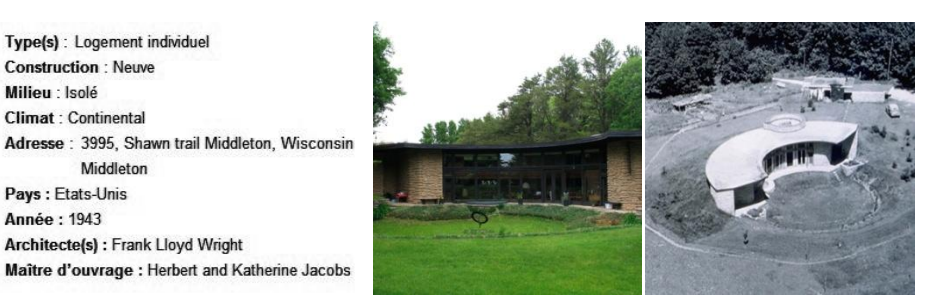

### **5.1.1. SECONDE MAISON JACOBS**

Type(s) : Logement individuel **Construction : Neuve** Milieu : Isolé **Climat: Continental** 

Middleton

Architecte(s): Frank Llovd Wright

Pays: Ftats-Unis Année: 1943

*Figure 5.10, 5.11 Façade sud, Volume hémicycle*

Quelques centaines de maisons dites "solaires" ont été construites dans les années 50, sans que leurs performances soient mesurées, mais l'idée qu'il valait mieux installer des doubles vitrages et orienter sa maison vers le Sud était déjà répandue. Parmi ces maisons, on peut citer le "Hémicycle solaire" à Middleton, Wisconsin, conçue par Frank Lloyd Wright. A l'opposé de la façade vitrée en courbe et orientée au Sud, le mur Nord en maçonnerie est également en courbe. Les chambres situées en mezzanine ont leur structure en bois suspendue à la charpente.(*Figure 5.10, 5.11*)

En analysant le plan du bâtiment, c'est évident que c'est un hémicycle parfait avec les éléments ci-dessous: deux demi-cercle; un centre commun; deux bords parallèles.

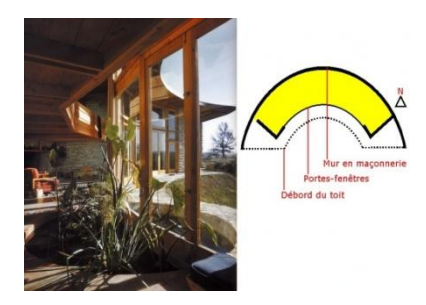

*Figure 5.12 Constitution du bâtiment*

Voici la figure de constitution schématique du bâtiment(*Figure 5.12*), pour savoir en détail du bâtiment(pourcentage d'ouverture des façades, nature et matériau...), veuillez tourner au dernier chapitre du corps de rapport.

### **5.1.2. CENTRE D' ÉDUCATION ÉCOLOGIQUE HORKA NAD MORAVOU**

Type(s) : Bâtiment tertiaire, d'enseignement et de recherche **Construction: Neuve** Milieu : Isolé **Climat: Continental** Adresse : Sluňákov - centrum ekologických aktivit města Olomouce, o.p.s. Skrbeňská 669/70 783 35 Horka nad Moravou Pays : République Tchèque **Année: 2007** Architecte(s) : Projektil Architekti Maître d'ouvrage : Commune d'Olomouq

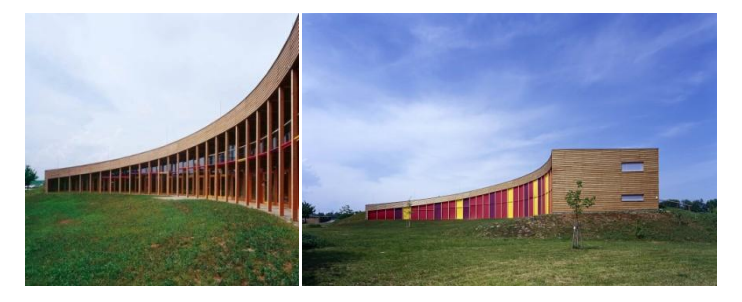

*Figure 5.13, 5.14 Façade sud, Façade nord*

*Architectural Design: The building was designed as a curved inhabitable land wave that fluently blends into the surrounding terrain and symmetrically follows the exact North-South axes. The architectural design utilizes the southern orientation with a southern glass facade with movable sun blinds. The area between the building and the artificial mound in front of the southern facade is used as a living garden for guests and visitors.*

*The unusual style of the proposed building results from a process of looking for new forms of ecological buildings that not only integrate into the surrounding environment, but also utilize solar energy and are earth-sheltered to increase protection from unfavorable weather.*

Cet exemple avec le caractère d'hémicycle est différent que le premier bâtiment: géométriquement, sur le plan du bâtiment(*Figure 5.16*), les deux rails d'arc qui donnent au sud ne gardent pas le même centre: la ligne du centre de l'arc extérieur au centre de l'arc

intérieur est dans l'axe Nord-sud. En outre, les arc ont les radians différents: l'arc extérieur et

l'arc intérieur sont symétriques par rapport à l'axe Nord-sud.

![](_page_17_Picture_3.jpeg)

*Figure 5.15, 5.16 Maquette du bâtiment, Plan RdC*

![](_page_17_Figure_5.jpeg)

*Figure 5.17 Schéma de conception énergétique*

*Building-energy concept: The building-energy concept was designed with respect to the basic principles of sustainable development. The building is designed for a full year-long operation with the four-month-long heating season only. The heat demand is covered using a combination of renewable energy sources – biomass and solar energy.*

### **5.1.3. CRESCENT HOUSE**

![](_page_17_Picture_9.jpeg)

Type(s): Logement privé **Construction: Neuve** Adresse: Marlborough Downs, Wiltshire, UK Architecte: Ken Shuttleworth Maître d'ouvrage: Ken Shuttleworth

*Figure 5.18, 5.19 Façade sud, Vue intérieure*

Ce bâtiment est constitué par deux volumes d'hémicycle, dont l'hémicycle derrière est

une duplication qui se croise avec le premier.

Le bâtiment donne sur le sud avec les vitrages bien remplis sur la façade sud, il a le même principe que la référence suivante «Mahina House». La conclusion concernant la forme est donc mise dans le suivant.

#### **5.1.4. MAHINA HOUSE**

![](_page_18_Picture_4.jpeg)

Type(s): Logement Adresse: Kawau Island Architecte: Weber Consulting Surface: 827 m<sup>2</sup>

*Figure 5.20, 5.21 Image synthèse 01, 02*

C'est aussi un exemple de maison «crescent», qui réserve la forme pure d'un hémicycle. Ces deux exemples dessus peuvent considérer comme un seul élément morphologique à résumer les variables paramétriques pour l'étape de modernisation.

Voici la conclusion d'éléments géométriques pour le Crescent House et le Mahina House: deux arcs avec les centres et les radians différents, les deux arcs sont connectés et fermés.

![](_page_18_Picture_9.jpeg)

Type(s): Logement collectif Adresse: Troyes, France

#### *Figure 5.22, 5.23 Image de façade01, 02*

**5.1.5. RU TROYES**

L'ensemble est formé de deux barres courbes parallèles selon un axe Nord-Sud avec un minimum de surface de façade au Nord, réliées par un jardin apportant une quantité et qualité de lumière importante.

Les éléments géométriques ressemblent au premier exemple la «Seconde Maison Jacobs»: un centre commun; deux bords parallèles; le même radian(moins de Pi).

#### **5.1.6. BANQUE POPULAIRE DE LA CHINE**

![](_page_19_Picture_3.jpeg)

*Figure 5.24, 5.25 Image façade sud 01, 02*

Type(s): Bâtiment public, immeuble de bureaux Adresse: Pékin, Chine Maître d'ouvrage: Banque populaire de la Chine

Ce bâtiment représente une caractéristique morphologiquement très unique et précieuse, avec une haute valeur de référence: la façade principale, sauf le podium arrondi, il n'est pas une surface cylindrique. Cet exemple nous propose une possibilité de créer, selon les réglages de paramètres, une surface conique ou totalement aléatoirement inclinée.

![](_page_19_Picture_203.jpeg)

### Conclusion des éléments rassemblées:

*Tableau 5.01 Conclusion géométrique*

## **6. MODÉLISATION PARAMÉTRIQUE DE MORPHOLOGIE**

### 6.1. INTRODUCTION DES OUTILS APPLIQUÉS

Pour la partie la plus essentielle de recherche, nous allons utiliser le Rhinocéros 3D et son Plug-in appelé Grasshopper. Voici une brève introduction sur la fonction des outils.

Rhinocéros 3D:

![](_page_20_Picture_5.jpeg)

*Figure 6.26 Logo de Rhino*

Rhinoceros 3D est un logiciel de Conception Assistée par Ordinateur utilisé par exemple dans le milieu du design industriel ou de de l'architecture, développé par Robert McNeel & Associates. Il sert essentiellement à concevoir des formes complexes comme des architectures non-linéaires.

Grasshopper:

![](_page_20_Picture_9.jpeg)

*Figure 6.27 Logo de GH*

*"For designers who are exploring new shapes using generative algorithms, Grasshopper® is a graphical algorithm editor tightly integrated with Rhino's 3-D modeling tools."*

### 6.2. DÉFINITION DU MOTEUR MORPHOLOGIQUE

Après avoir analysé et rassemblé les éléments différents des réalisations du bâtiment hémicycle, nous cherchons à trouver une solution universelle qui comprend toutes les caractéristiques des exemples choisis. Donc pour ce moteur morphologique, au moins les paramètres initiaux ci-dessous sont nécessaires: il est représenté par les piles Grasshopper(*Figure 6.28 page suivante*). Voici le processus de création d'un moteur:

### **6.2.1. LE CONTOUR D'HÉMICYCLE 2D**

![](_page_21_Figure_2.jpeg)

*Figure 6.28 Éléments initiaux Figure 6.29 Définition de l'arc*

Ce contour comprend deux arcs et deux lignes qui rejoignent les extrémités des arcs. Pour la réalisation de contour initial, la définition des deux arcs (l'un à l'extérieur et l'autre à l'intérieur) est nécessaire d'assurer la flexibilité de résultat final, il s'agit donc de créer les arcs avec le centre, le rayon et le radian (*Figure 6.29*), pour le centre, les domaines des coordonnées «X» et «Y» sont représentées par les sliders(*Figure 6.30*):

![](_page_21_Figure_5.jpeg)

```
Figure 6.30 Domaines XY
```
Le domaine de «X» et «Y» est de -200.00 à 200.00, le «z» reste à zéro.(*Figure 6.30*)

#### **6.2.2. AJUSTEMENT DE L'ORIENTATION**

En accord avec mon maître de stage, nous avons finalement fixé le lieu de simulation thermique (les étapes ci-après) à Nancy. Il s'agit donc de conserver l'énergie solaire: dans ce cas-là, le domaine de radian est fixé de 0 à pi (si l'arc est plus de 180°, le bâtiment s'abrite), l'orientation de volume est toujours fixée au sud.(La surface générée par l'arc intérieur est donc automatiquement tournée au sud.)

![](_page_21_Figure_10.jpeg)

*Figure 6.31 Ajustement de l'orientation*

 Voici la partie d'ajustement de l'orientation GH(*Figure 6.31*). L'orientation est désormais par défaut: l'axe Nord-sud, soit la direction du vecteur «Y+».

### **6.2.3. PARAMÉTRISATION DE FORME HÉMICYCLE**

Pour la paramétrisation de volume, ce n'est pas une extrusion de contour vers la direction verticale: pour la variété de cette morphologie, cela existe deux modifications de mesure: le décalage de contour du toit pour les arcs, le décalage sur les extrémités du toit pour les lignes. Enfin les deux sortes de décalage se fusionnent. Voici le guide de processus en esquisse schématique(*Figure 6.32a,b,c*):

![](_page_22_Picture_3.jpeg)

*Figure 6.32a,b,c*

Remarques: Figure 6.32a: contour 2D, esquisse du plan RdC; Figure 6.32b: contour 2D, esquisse du plan toiture et les deux sortes de décalage; Figure 6.32c: schéma 3D axo, décalage de l'arc intérieur sur la toiture

L'étape 1: L'élévation de contour de base comme le calcul d'extrusion sur Rhino(*Figure 6.33a,b,c*):

![](_page_22_Figure_7.jpeg)

*Figure 6.33a,b,c*

Remarques: Figure 6.33a: plan de contour; Figure 6.33b: contour en perspective; Figure

6.33c: élévation de contour en perspective

N.B. La hauteur de l'élévation indique la hauteur totale de ce modèle.

![](_page_22_Picture_12.jpeg)

*Figure 6.34 Processus élévation GH*

Pour que chaque extrémité fonctionne séparément, le processus de l'élévation sur Grasshopper(*Figure 6.34*) est divisé par quatre, la hauteur est commune pour tous les contours concernés.

L'étape 2: Utiliser le pile «Offset» pour le décalage des arcs(*Figure 6.35*):

![](_page_23_Picture_2.jpeg)

### *Figure 6.35 Pile de décalage*

Ce moteur de calcul est spécialement pour décaler les lignes et les courbes selon ses vecteurs et paramétrées par la distance de décalage. Donc, voici le processus de décalage Grasshopper(*Figure 6.36*):

![](_page_23_Picture_5.jpeg)

*Figure 6.36 Processus décalage GH*

Hérité par le module de l'élévation des contours(la barre en violet), l'arc à l'extérieur et l'arc à l'intérieur sont redéfinis par le module de décalage(la barre en vert): la valeur des décalages sont représentées par les deux sliders appelés «décalage ex.» et «décalage in.», c'est-à-dire, pour la morphologie architecturale, la façade du nord et du sud ont la possibilité d'incliner, et bien sûr le domaine de valeur de décalage est fixé de -10.00m à 10.00m. Voici le résultat visualisé par Rhino: (*Figure 6.37*)

![](_page_23_Picture_8.jpeg)

*Figure 6.37 décalage en Rhino perspective*

Sur la perspective, le décalage des arcs en rouge au niveau de toit est représenté par les arcs en bleu. Les deux arcs en bleu sont tous décalés vers la direction «Y+», c'est-à-dire, les valeurs du sliders sont positives.

Les paramètres en détail(Figure 6.38a,b page suivante) sont:

-Slider décalage extérieur: 2.44m;

-Slider décalage intérieur: 2.40m

En réalité, les formes de décalage sont mise en gradin. Ici, nous simplifions les situations

de la modélisation de morphologie, c'est aussi pour simplifier le processus de calcul du bilan thermique annuel.

![](_page_24_Picture_120.jpeg)

*Figure 6.38a,b Paramètres détaillés ex./in.*

En paramétrant les sliders de décalage, on peut modifier la taille de surplomb et retrait du bâtiment. Cela nous a montré la possibilité de concevoir les formes en gradin ou la façade en pente douce et continue.

Ce changement de morphologie paramétrique est visé donc au modèle «La Banque du Peuple de Chine». De plus, nous avons amélioré et développé la logique du module «décalage»: sauf la possibilité de paramétrisation sur les bords de volume, les quatre extrémités au niveau supérieur (le toit) sont flexibles et paramétrable.

L'étape 3: Développement de manière du décalage - l'extrémité paramétrable

Le décalage fait par le moteur «Offset» s'est développé en règle d'incrément linéaire: les arcs se décale uniformément et gardent le même centre. Evidemment, cette logique est suffisamment pertinente pour les exemples de réalisation que nous avons trouvés. Cependant pour mieux transformer la morphologie architecturale, il faut que tous les éléments à propos de ce modèle soient paramétrables.

Nous avons proposé spécialement cette amélioration systématique pour résoudre la première problématique. Le moteur morphologique paramétrique «hémicycle solaire» doit comprendre et réaliser tous les exemples pertinents dans le thème. Citons que la réalisation choisie dans cette recherche «banque populaire de la Chine», l'ensemble du bâtiment contient déjà l'idée de décalage dont la façade sud n'est plus une surface cylindrique.

D'un point de vue à long terme, le résultat définitif du moteur morphologique doit être un guide en phase d'esquisse d'une conception architecturale qui propose les possibilités plus intéressantes: solutions non-linéaires, solutions de déformation aléatoire, etc.

Sur la base de logique ancienne, l'idée du nouveau moteur de décalage commence par le mouvement linéaire d'extrémité sur les arcs du toit. Voici le schéma de logique sur ce point(*Figure 6.39*):

![](_page_25_Figure_2.jpeg)

*Figure 6.39 Schéma de nouvelle logique concernant le décalage*

L'idée de ce moteur: En gardant l'idée essentielle de moteur de décalage normal, essayer de donner plus de mobilité sur la forme.

Manière principale: 1. rendre modifiable les deux extrémités au long du bord (façade est et ouest); 2. garder le milieu de l'arc décalé avec le moteur normal et le combiner avec les deux extrémités déplacées pour générer un nouvel arc (le résultat).

La visualisation de la mise en œuvre en Grasshopper est donc commencée par l'extrait des éléments sur le contour du toit(*Figure 6.40*):

![](_page_25_Figure_7.jpeg)

*Figure 6.40 Processus GH*

La partie en vert: extraire les deux extrémités de chaque arc sur le contour original du toit. Pour mieux calculer et gérer, la position «zéro» pour les points de contrôle est par défaut la même par rapport au point d'origine.

La partie en violet: trouver le vecteur en appliquant «vecteur par deux points». Peu importance pour la direction parce que la valeur positive/négative la définit.

Pour la mobilité du point, un slider par point avec les paramètres ci-dessous(*Figure 6.41*): détail du slider movement

![](_page_26_Picture_112.jpeg)

Remarques:

-En comptant les deux directions de mobilité sur le bord, le domaine est fixé de -50.000 à 50.000, la précision est plus élevée: le minimum changement de position du point peut avoir une influence immense sur la morphologie architecturale.

-Chaque arc avec deux points flexibles est principalement défini par le décalage moyen, la flexibilité du point est une fonction en majoration pour les façades solaires.

![](_page_26_Figure_7.jpeg)

*Figure 6.42a Plan du toit Figure 6.42b Structure filaire*

Sur le plan de toit(*Figure 6.42a*), la distance entre la position de l'arc décalé en violet et celle de l'arc d'origine en rouge, grâce à cette nouvelle logique, est donc variable, dont La distance moyenne est représentée par la ligne bleue, les points flexibles peuvent apparaître sur les deux côtés du point d'origine, cela dépend de valeur du slider.

Une figure illustre la relation entre l'arc décalé avec la nouvelle façon et l'arc d'origine en perspective(*Figure 6.42b*).

Remarques:

-Le contour en noir: le contour de rez-de-chaussée original.

-Les lignes en rouge (à supprimer): le contour de la toiture et les bords verticaux sans

valider le calcul du décalage.

-Les arcs en violet: les arcs générés après la validation du calcul.

-Les lignes en bleu: les profils de volume et les lignes dans la surface du volume.

L'étape 4: Visualisation de morphologie:

Pour ce processus, il s'agit tout d'abord de créer une enveloppe selon les traits fermés. Le type des enveloppes se varie après de la planéité des points ou des polylignes:

-Pour les polylignes fermées dans une surface 2D commune, presque tous les calculs de «pile» à boucher existés fonctionnent.

-Pour les points de contrôle et les polylignes non-planaires, le calcul de créer une enveloppe peut être «créer une surface selon au moins de 3 point», «créer une surface selon une polyligne fermée», etc.

La visualisation des surfaces planaires est achevée par le calcul «créer une surface à partir des bords» appelé «Planar». Dans ce modèle il existe les surfaces planaires ci-dessous:

-Tous les planchers (y compris le parquet au rez-de-chaussée et la toiture)

-La façade est et la façade ouest

Etant donné que la hauteur totale de volume a été confirmée dans la phase de l'élévation de profil, les planchers entre le parquet au RdC et la toiture doivent être définis par un calcul de distribution. Pour la solution, il existe deux méthodes courantes:

-Appliquer le moteur de l'élévation et faire copier les planchers par étage. C'est une méthode directe et efficace mais au niveau de la paramétrisation, comme la forme de chaque plancher intermédiaire transforme selon le changement morphologique, elle n'est pas suffisamment satisfaite.

-Diviser les profils verticaux en segments, ensuite trouver les extrémités de ces petits segments en assurant la planéité et finalement enfermer les extrémités. En raison que les profils verticaux déterminent indirectement (les extrémités sont les facteurs directs) la transformation paramétrique des façades, les planchers paramétrés selon les profils peuvent satisfaire parfaitement la déformation.

Pour lancer ce calcul, il nous faut seulement ajouter un groupe de calculateurs Grasshopper. (*Figure 6.43*)

![](_page_28_Figure_2.jpeg)

*Figure 6.43 Processus GH* Remarques:

-Pour le calculateur «diviser courbe», il est capable de diviser les lignes.

-Le calculateur divise les lignes/courbes par un certain nombre de segment, cela égale le nombre d'étage moins 1.

-Pour rejoindre les profils de chaque plancher, au moins 6 points sont nécessaires: les quatre extrémités du plancher, le milieu d'arc intérieur du plancher et le milieu extérieur.

Après avoir créé tous les profils du plancher à chaque niveau, grouper les profils par plancher et lancer le calcul de l'enveloppe «surface planaire». Le résultat des planchers visualisé par Rhino-Grasshopper (Figure 6.44a,b)

![](_page_28_Figure_8.jpeg)

*Figure 6.44a Vue aérienne Figure 6.44b Perspective*

Remarques: En raison que ce résultat est un extrait de l'ensemble de moteur «hémicycle solaire», sur la figure de vue aérienne, il est évident que les planchers ne sont pas tous complètement superposés, ainsi que les décalages entre les deux planchers voisins ne suivent pas le même vecteur.

En même principe, la visualisation de façade est et ouest fait partie de création d'enveloppe planaire. Sauf que nous allons utiliser un autre calculateur pour l'achèvement: le pile «quatre points surface». A noter qu'il est obligé de suivre l'ordre des points: nous commençons par l'une des extrémités d'origine, ensuite les deux points flexibles et finalement nous finissons par l'autre extrémité d'origine. (*Figure 6.45*)

Pour la façade est et ouest, les profils et les extrémités sont sur une surface qui ressemble à la surface d'un cylindre ou une surface conique. Il existe plusieurs solutions pour les façades non-linéaires. Nous allons introduire une solution qui existe déjà sur Rhino: le pile «balayer une surface avec deux traces» est spécialement utilisé pour résoudre les enfermements des surfaces avec au moins deux bords courbés. Voici la solution Grasshopper et la visualisation des dernières étapes(*Figure 6.45*):

![](_page_29_Figure_3.jpeg)

*Figure 6.45 Solution Grasshopper des enveloppes pour les 4 façades* Remarques:

-Les deux groupes à gauche sont les enveloppes de façade nord/sud.

-Les deux groupes à droite (sauf le groupe au milieu qui a été présenté dans la démarche de création des planchers) sont les enveloppes de façade est/ouest.

### **6.2.4. DÉFINITION DES MATÉRIAUX**

Afin de bien distinguer les façades différentes et les planchers (le rez-de-chaussée, les planchers intermédiaires et la toiture), nous appliquons le moteur de matière/couleur à chaque partie de la morphologie. (*Figure 6.46 page suivante*)

Dans cette partie, les applications des matériaux ne correspondent pas aux réalisations choisies. Les matériaux sur Rhino-Grasshopper sont définis par couleur et transparence. La définition finale des matériaux dépend d'exemple réel et, dans le chapitre de calcul du bilan

thermique annuel, nous allons l'étudier.

![](_page_30_Picture_2.jpeg)

*Figure 6.46 Application des couleurs*

Remarques:

-Façade est/ouest: bleu clair

-Façade nord: vert clair

-Façade sud: violet

### **6.2.5. TEST DE LA CAPACITÉ DE DÉFORMATION**

Avant de rentrer dans le module d'évaluation thermique, nous allons tester la déformation du moteur morphologique paramétrique:

Premièrement, nous montrons la visualisation finale: ce résultat est généré par tous les paramètres par défaut: (En mètre)

Les paramètres à définir:

-Coordonnées du centre d'arc extérieur: X=190.37, Y=-92.39, Z=0.00

-Coordonnées du centre d'arc intérieur: X=192.43, Y=-88.51, Z=0.00

-Le rayon d'arc extérieur RE=33.7m; le rayon d'arc intérieur RI=15.5m

-Le radian d'arc extérieur RadE=1.332rad; le radian d'arc intérieur RadI=2.362rad

-La hauteur totale: H=15.00m.

-Numéro d'étage: N=4, donc 3.00m par étage.

-Décalage au milieu d'arc extérieur: DE=2.44m; décalage intérieur: DI=2.40m.

-Décalage à l'extrémité d'arc extérieur: DE1=-0.353m(droite).

-Décalage à l'extrémité d'arc extérieur: DE2=-1.423m(gauche).

-Décalage à l'extrémité d'arc intérieur: DI1=-3.641m(droite).

-Décalage à l'extrémité d'arc intérieur: DI2=-2.003m(gauche).

Les paramètres générés:

-Longueur d'arc extérieur au RdC: 44.89m

- -Longueur d'arc intérieur au RdC: 36.62m
- -Longueur de bord droite au RdC: 17.31m
- -Longueur de bord gauche au RdC: 18.79m
- -Largeur intermédiaire au RdC: 14.47m
- -Longueur d'arc extérieur au toit: 47.70m
- -Longueur d'arc intérieur au toit: 37.71m
- -Longueur de bord droite au toit: 13.31m
- -Longueur de bord gauche au toit: 15.36m
- -Largeur intermédiaire au toit: 14.51m

La morphologie basée sur les paramètres par défaut et les coefficients générés par ce moteur génératif appelé «Hémicycle Solaire» est complète. Nous pouvons trouver la bonne morphologie qui correspond à la réalisation choisie.

![](_page_31_Figure_11.jpeg)

Voici le résultat final par défaut(*Figure 6.47*):

*Figure 6.47 Résultat par défaut du moteur «hémicycle solaire»*

### Remarques:

-Ce résultat visuel n'est pas le test de déformation, les coefficients/paramètres par défaut correspondent à aucun exemple.

-Les points sur la modélisation sont les points de contrôle.

-Les ouvertures sur façade/toiture ne sont pas visuelles, vous trouvez dans le chapitre prochain et les annexes les présentations des ouvertures et ses visualisations.

-Les définitions des matériaux sont mathématiques.(non visuelles)

![](_page_32_Picture_1.jpeg)

Voici le panorama du moteur(*Figure 6.48*):

*Figure 6.48 Panorama du moteur génératif Grasshopper*

Ensuite, nous testons la capacité de déformation pour le moteur. Il s'agit donc de faire reproduire les réalisations choisies par les morphologies extraites. Afin de tester le moteur efficacement, nous classifions les exemples par les caractéristiques similaires:

Groupe 1: La Résidence Universitaire Troyes et la Seconde Maison Jacobs

-Similitudes: centres superposés; le même radian in./ex.;

-Différences: radian; niveau

Voici les coefficients validés sur le test de la Résidence Universitaire Troyes:

- -Les coordonnées des centres : (0.00, 0.00, 0.00)
- -Les angles des arc dans le profil : 1.049rad
- -Le rayon d'arc extérieur : 38.00m; le rayon d'arc intérieur : 25.00m
- -La hauteur totale du bâtiment : 12.00m; totalement 3 étages
- -Les coefficients du décalage sont tous mis à zéro.

Figure 6.49a: La visualisation du test «RU Troyes» - Figure 6.49b: Le bâtiment réel

![](_page_32_Figure_15.jpeg)

![](_page_32_Figure_16.jpeg)

MASTER DESIGN GLOBAL ARCHITECTURE MODÉLISATION ENVIRONNEMENT

Voici les coefficients validés sur le test de la Seconde Maison Jacobs:

-Les coordonnées des centres : (0.00, 0.00, 0.00)

-Les angles des arc dans le profil : Pi

-Le rayon d'arc extérieur : 10.0m; le rayon d'arc intérieur : 5.6m

-La hauteur totale du bâtiment : 4.50m; avec un seul niveau

-Les coefficients du décalage sont tous mis à zéro.

Figure 6.50a: La visualisation du test «Seconde Maison Jacobs» - Figure 6.50b: Le bâtiment réel

![](_page_33_Picture_8.jpeg)

*Figure 6.50a Visualisation GH Figure 6.50b Photo réelle*

Groupe 2: Le Crescent House et le Mahina House

-Similitudes: position de centre différente; radian différent in./ex.; façon d'intersection

de l'arc extérieur et de l'arc intérieur

-Différences: radian de l'arc intérieur; niveau

Voici les coefficients validés sur le test du Crescent House:

-Les coordonnées des centres : (0.00, 0.00, 0.00) ; (0.00, -9.71, 0.00)

-Les angles des arc dans le profil : Pi; 1.759rad

-Le rayon d'arc extérieur : 16.0m; le rayon d'arc intérieur : 18.7m

-La hauteur totale du bâtiment : 4.00m; avec un seul niveau

-Les coefficients du décalage sont tous mis à zéro.

(Figure comparative à la page suivante)

Figure 6.51a: La visualisation du test «Crescent House» - Figure 6.51b: Le bâtiment réel

![](_page_34_Figure_3.jpeg)

![](_page_34_Figure_4.jpeg)

Voici les coefficients validés sur le test du Mahina House:

-Les coordonnées des centres : (0.00, 0.00, 0.00) ; (0.00, -9.71, 0.00)

-Les angles des arc dans le profil : Pi; 2.011rad

-Le rayon d'arc extérieur : 16.0m; le rayon d'arc intérieur : 18.7m

-La hauteur totale du bâtiment : 6.40m; 2 niveaux

-Les coefficients du décalage sont tous mis à zéro.

Figure 6.52a: La visualisation du test «Mahina House» - Figure 6.52b: Le bâtiment réel

![](_page_34_Picture_12.jpeg)

*Figure 6.52a Visualisation GH Figure 6.52b Photo réelle*

Groupe 3: Centre d'éducation écologique Horka nad Moravou:

Il représente les cas: les coefficients des arcs sont totalement différents

Voici les coefficients validés sur le test du Centre d'éducation écologique Horka nad Moravou:

-Les coordonnées des centres : (0.00, 0.00, 0.00) ; (0.00, -2.00, 0.00)

-Les angles des arc dans le profil : 2.608rad; 2.513rad

-Le rayon d'arc extérieur : 22.0m; le rayon d'arc intérieur : 14.0m

-La hauteur totale du bâtiment : 8.00m; 2 niveaux

-Les coefficients du décalage sont tous mis à zéro.

Figure 6.53a: La visualisation du test «Centre d'éducation écologique Horka nad Moravou» - Figure 6.53b: Le bâtiment réel(maquette)

![](_page_35_Picture_4.jpeg)

*Figure 6.53a Visualisation GH Figure 6.53b Photo réelle*

Groupe 4: Banque populaire de la Chine:

Il représente les cas : les décalages sur les bords/les extrémités sont appliqués

Voici les coefficients validés sur le test de Banque populaire de la Chine:

-Les coordonnées des centres : (0.00, 0.00, 0.00)

-Les angles des arc dans le profil : Pi

-Le rayon d'arc extérieur : 96.0m; le rayon d'arc intérieur : 62.0m

-La hauteur totale du bâtiment : 45.00m; 15 niveaux

-Les coefficients du décalage : bord intérieur du toit : -1.00m; extrémités du bord intérieur du toit : -2.400m

Figure 6.54a: La visualisation du test «Banque populaire de la Chine» - Figure 6.54b: Le bâtiment réel

![](_page_35_Picture_16.jpeg)

*Figure 6.54a Visualisation GH Figure 6.54b Photo réelle*

### **7. CALCUL DU BILAN THERMIQUE**

Dans ce chapitre, nous vous présentons tout premièrement la théorie de simulation thermique: Il s'agit donc de créer un modèle informatique architectural qui nous permet tout premièrement d'insérer les formules de calcul thermique et puis de calculer le bilan thermique sur ce modèle.

### 7.1. INITIATION DU BILAN THERMIQUE

Le calcul du bilan thermique intervient dans nombreux aspects: voici les éléments nécessaire concernant le déroulement de calcul d'un bilan thermique:

Orientation du local: situation des locaux à conditionner par rapport aux:

-Points cardinaux, géographique (latitude, longitude), climatiques;

-Immeubles voisins produisant de l'ombre;

-Surface réfléchissante: eau, sable, parking, etc.

A propos de l'orientation, le bilan thermique est souvent appliqué dans les bâtiments réguliers, Voici un résumé d'orientation schématique pour les bâtiments carrés/régulières:

![](_page_36_Figure_10.jpeg)

*Tableau 7.02 Orientation et mur ex. Figure 7.55 Types d'orientations des locaux à climatiser* Par ailleurs, nous citons les principaux éléments à prendre en considération:

Plans d'architecture, les détails montrant la structure interne de l'immeuble, les croquis à main.

Dimensions du local: longueur, largeur, hauteur sous plafond.

Matériaux de construction: nature des matériaux, épaisseur des murs, toits, plafonds, plancher.

Couleurs des matériaux: couleurs des murs et du toit.

Conditions extérieures au local: locaux adjacents conditionnés ou non, température des locaux non conditionnés, plancher sur sol ou sur vide sanitaire, ensoleillement maximum du local.

Conditions à maintenir à l'intérieur du local. (température et humidité relative)

Destination des locaux: bureau, hôpital, boutique, magasin, atelier…

Fenêtres: dimensions et emplacements, encadrement bois ou métal, type de vitrage, type de store, dimension des auvents et saillies.

Portes: emplacement, type, dimension, fréquence des ouvertures.

Occupants : activités et nombres, durée d'occupation du local.

Appareils ménagers, moteurs: emplacement, puissance nominale; durée de fonctionnement.

Emplacement de l'équipement et réseau de distribution. (tracé des canalisations d'eau et des gaines d'air)

### 7.2. THÉORIE DE CALCUL DU BILAN THERMIQUE

Dans cette recherche, nous allons appliquer une méthode simplifiée de calcul du bilan thermique: (deux genres de charge externe sont indiqués dans la recherche)

Charges externes:

-Apport de chaleur par transmission à travers les parois extérieures (murs, toit, plafond et plancher) et les vitrages

### Qstr=U\*S\*Δθ

Dont, U=coefficient de transmission thermique de la paroi ou du vitrage considéré

S=surface de la paroi ou de la fenêtre considérée (surface totale de la baie correspondant

à la réservation dans le mur)

Δθ=différence de température entre les deux faces de la paroi considérée

Ensuite, nous introduisons les deux apports de chaleur appliqués à la recherche:

-Apport de chaleur par rayonnement solaire à travers les parois

La quantité de chaleur traversant le mur « $Q_m$ »:

### $Q_{SRm} = \alpha^* F^* S^* R_m$

α=coefficient d'absorption de la paroi recevant le rayonnement

S=surface des parois en m²

F=facteur de rayonnement solaire

 $R<sub>m</sub>$ =rayonnement solaire absorbé sur la surface du mur en W/m<sup>2</sup>

Le coefficient d'absorption «α» dépend de la couleur et de la nature du mur (*Tableau 7.03*)

Le facteur de rayonnement «F» indique la part de chaleur absorbée par la surface et

transmise à travers le mur du local. (*Tableau 7.04*)

La valeur du rayonnement solaire « $R_m$ » sur un mur dépend:

De la latitude sous laquelle le local se trouve;

De l'orientation du mur;

De l'heure pour laquelle le calcul sera effectué.

-Apport de chaleur par rayonnement solaire sur les vitrages

La quantité de chaleur traversant le vitrage  $\alpha_{\nu}$ »:

 $Q_{SRv} = \alpha * g * S * R_v$ 

α=coefficient d'absorption du vitrage (*Tableau 7.03*)

g=facteur de réduction (*Tableau 7.06*) est fonction du mode de protection de la fenêtre contre le rayonnement solaire

S=surface vitrée en m²

 $R_v$ =intensité du rayonnement solaire sur les vitrages en W/m<sup>2</sup>; elle est définie de la même manière que Rm(*Tableau 7.05*).

Aussi, concernant la charge externe, il y a l'apport de chaleur par renouvellement d'air et infiltration. A propos de la charge interne, il existe l'apport de chaleur par les occupants, l'apport de chaleur par l'éclairage et l'apport de chaleur par les machines et appareillages. Ils sont les éléments à compléter le calcul.

Le calcul définitif du bilan thermique est donc la majoration de tous les apports: le résultat final « $Q_T$ » est la somme des charges sensibles « $Q_S$ » et latentes « $Q_L$ »:

 $Qs=Q<sub>Str</sub> + Q<sub>SRm</sub> + Q<sub>SRv</sub> + Q<sub>Sr</sub> + Q<sub>Soc</sub> + Q<sub>Sécl</sub> + Q<sub>Séquin</sub>$ 

 $Q_l = Q_{l,r} + Q_{l,oc} + Q_{l,fequin}$ 

Finalement:  $Q_T = Q_{Str} + Q_{SRm} + Q_{SRv} + Q_{Sr} + Q_{Soc} + Q_{Sécl} + Q_{Séquip} + Q_{Lr} + Q_{Loc} + Q_{Léquip}$ 

### 7.3. CRÉATION DU MOTEUR PARAMÉTRIQUE DE CALCUL THERMIQUE

Dans cette recherche, nous ne considérons que l'apport de chaleur par rayonnement solaire à travers les parois et sur les vitrages. Pour l'achever, nous avons créé les packages de calculatrice sur Grasshopper à rentrer dans les morphologies choisies afin de simuler l'environnement thermique et de sélectionner les patterns architecturaux comme le guide de conception architecturale.

Les processus de la réalisation paramétrique de calcul simplifié du bilan thermique :

### **7.3.1. RÉALISATION DE L'APPORT DE CHALEUR À TRAVERS LES PAROIS**

Nous utilisons la formule de calcul de la quantité de chaleur traversant le mur:

 $Q_{SRm} = \alpha^* F^* S^* R_m$ 

Le coefficient d'absorption «α» dépend de la couleur et de la nature du mur. Il est indiqué par le tableau 7.03 ci-dessous:

![](_page_39_Picture_193.jpeg)

#### *Tableau 7.03 Coefficient d'absorption*

Remarques: dans le tableau 7.03, les trois dernières barres sont indiquées par les types de vitrage, nous les appliquons au calcul de quantité de chaleur traversant le vitrage.

La paramétrisation sur Grasshopper:

Définition d'un « Input » avec la sélection de tout ce qui concerne une paroi opaque :

α=0,4; 0,7; 0.9. (*Figure 7.56*)

![](_page_40_Picture_4.jpeg)

*Figure 7.56 Processus GH*

Le facteur de rayonnement «F» indique la part de chaleur absorbée par la surface et transmise à travers le mur du local. Il est indiqué par le tableau 7.04 ci-dessous:

| <b>F</b> coefficient du<br>rayonnement<br>solaire     |  |
|-------------------------------------------------------|--|
| 0                                                     |  |
| 0.05                                                  |  |
| 0.1                                                   |  |
| 0.15                                                  |  |
| 0.20                                                  |  |
| N B : Internoler nour les coefficients intermédiaires |  |

*Figure 7.04 Facteur de rayonnement*

La paramétrisation sur Grasshopper:

Définition d'un «U» et multiplié par 0,05. Les coefficients intermédiaires sont compris

selon la précision. (*Figure 7.57*)

![](_page_40_Figure_12.jpeg)

*Figure 7.57 Processus GH*

Ensuite, la surface des parois choisies dépend de chaque exemple et sa propriété de façade. Cela nous raconterons dans la prochaine étape.

Sur cette recherche, la simulation thermique est un calcul du bilan thermique annuel à Nancy, le rayonnement solaire « Rm » est en kWh/m²/an

La valeur du rayonnement solaire « $R_m$ » sur un mur dépend:

-De la latitude sous laquelle le local se trouve:

pour Nancy: latitude 48.42N, longitude 6.12E

-De l'orientation du mur, dans le tableau 7.05 ci-dessous

-De l'heure pour laquelle le calcul sera effectué, comme il s'agit de bilan annuel, les points de l'heure ne sont pas des éléments nécessaires, par contre, l'inclinaison de chaque parcelle de paroi fait partie de l'élément obligatoire dans la recherche.

Voici le tableau 7.05, la valeur du rayonnement solaire « $R_m$ » se fait un arrangement intermittent par l'orientation et l'inclinaison de la paroi, dont les coefficients intermédiaires sont interpolés à l'aide du VB langage.

|             |       | Orientation |                |       |                |          |
|-------------|-------|-------------|----------------|-------|----------------|----------|
|             |       | S           | S <sub>0</sub> |       | N <sub>0</sub> | N        |
|             |       | $\Omega$    | 45             | 90    | 135            | 180      |
| Inclinaison |       | 1.000       | 0.707          | 0.000 | $-0.707$       | $-1.000$ |
| $\theta$    | 1.000 | 1133        | 1133           | 1133  | 1133           | 1133     |
| 15          | 0.966 | 1207        | 1180           | 1113  | 1042           | 1012     |
| 30          | 0.866 | 1229        | 1183           | 1065  | 928            | 869      |
| 45          | 0.707 | 1199        | 1143           | 996   | 813            | 725      |
| 60          | 0.500 | 1117        | 1061           | 907   | 711            | 597      |
| 75          | 0.259 | 990         | 944            | 803   | 620            | 513      |
| 90          | 0.000 | 827         | 800            | 687   | 533            | 450      |

*Tableau 7.05 Valeur du rayonnement solaire annuelle à Nancy*

N.B. Les orientations et les inclinaisons sont en degré, les « $R_m$ » sont en kWh/m<sup>2</sup>/an

La paramétrisation sur Grasshopper:

Afin de calculer le bilan thermique annuel avec cette méthode, il nous faut connaître tout d'abord l'orientation et l'inclinaison de la paroi, c'est-à-dire, si la paroi est non-linéaire, la division de la paroi est obligatoire afin que chaque partie de la paroi maintient la planéité.

Nous choisissons la façade sud de pattern hémicycle solaire pour illustrer le processus:

-Convertir la façade/surface en maillage: (*Figure 7.58 page suivante*)

Appliquer la pile «maillage» à la surface choisie, définir le nombre de maillage sur les deux directions : la direction «U»: 10; la direction «V»: 10. Egaliser la largeur de chaque maillage. Pour la surface UV, les parcelles maillées sont homogènes, c'est-à-dire, le domaine de chaque partie maillée est égal.

Voici le processus de maillage en Grasshopper(*Figure 7.58*):

![](_page_42_Picture_3.jpeg)

*Figure 7.58 Processus GH*

Ensuite, pour rassurer la planéité de chaque parcelle sur la paroi, nous le testons avec la pile «planéité», si chaque résultat égale «True», c'est-à-dire toutes les parties du maillage maintiennent ses propres planéités. (*Figure 7.59*)

N.B. Par rapport à la morphologie originale, le maillage est une simulation approximative, en général, nous croyons en véritable forme qu'ils sont conformes.

En sachant que sur la paroi, toutes les parties ne sont pas définies comme paroi opaque (murs, toit, plafond et plancher). En conséquence, la redéfinition des parcelles par le matériau est nécessaire : appliquer la pile «réduction» à les diviser aléatoirement. (*Figure 7.60*)

![](_page_42_Figure_8.jpeg)

*Figure 7.59 Test de planéité Figure 7.60 Réduction des parois* Afin de trouver les valeurs de Rm, l'orientation et l'inclinaison sont nécessaires:

-Calculer l'angle d'orientation et d'inclinaison pour chaque parcelle en matériau opaque: Pour une parcelle, l'inclinaison par rapport au monde réel dépend mathématiquement de l'angle entre le vecteur normal de la parcelle et le vecteur normal du plan XY, c'est-à-dire, l'inclinaison des planchers et de la toiture sont à zéro. L'orientation dépend de l'angle entre le vecteur Y et le vecteur projeté sur le plan XY qui vient de vecteur normal de la parcelle. Nous nommons les deux résultats «Gamma» et «Alpha».

Voici le processus des calculs sur Grasshopper(*Figure 7.61 page suivante*):

![](_page_43_Picture_2.jpeg)

*Figure 7.61 Calcul des angles orient./inclin.*

Après avoir obtenu les angles de l'orientation et de l'inclinaison de chaque partie individuelle, nous pouvons trouver le « $R_m$ » dans le tableau 7.05, si le « $R_m$ » n'est pas compris, nous interpolons en utilisant le VB langage. Voici l'étape d'interpolation:

-Interpoler les coefficients intermédiaires de la valeur du rayonnement solaire « $R_m$ » avec le langage VB inséré dans Grasshopper.

L'insertion des valeurs «Alpha» et «Gamma», les 35 valeurs sont redéfinies par une série nommée «don», le volume de cette série est bien 7\*5. (*Figure 7.62*)

![](_page_43_Picture_7.jpeg)

*Figure 7.62 Insertion des valeurs connues*

Ensuite, en sachant que la colonne «Inclinaison», les coefficients par défaut de zéro à 90 degrés est une séquence arithmétique par tolérance de 15 degrés, ainsi que la ligne «Orientation», elle est par tolérance de 45 degrés. Nous interpolons les coefficients intermédiaires pour les deux séquences et, en même temps, entre tous les nouveaux coefficients générés : finalement nous aurons un tableau définitif.

Une fois l'orientation et l'inclinaison d'une parcelle opaque sont bien définies, ce tableau génératif peut nous donner le coefficient du rayonnement solaire « $R_m$ ». En outre, ce module est appliqué au calcul de l'apport de chaleur sur les vitrages. Voici le script du

#### langage VB. (*Figure 7.63*)

| 127   | For ib = $0$ To ng - 1                              |  |
|-------|-----------------------------------------------------|--|
| 128   | $v = \text{gamma}$ (ib)                             |  |
| 129   | ilig = int ( $v / 15$ )                             |  |
| 130   | If iliq = $6$ Then iliq = $5$                       |  |
| 131   | $u = alpha(ib)$                                     |  |
| 132   | $jcol = int(u / 45)$                                |  |
| 133   | If $jcol = 4$ Then $jcol = 3$                       |  |
| 134   | $s = (v - i)$ + 15) / 15                            |  |
| 135   | $v1 = don(iliq + 1, jcol + 1)$                      |  |
| 136   | $v2 = don(iliq + 2, jcol + 1)$                      |  |
| 137   | $u1 = v1 * (1 - s) + v2 * s$                        |  |
| 138   | $v1 = don(iliq + 1, icol + 2)$                      |  |
| 139   | $v2 = don(iliq + 2, jcol + 2)$                      |  |
| 140   | $u2 = v1 * (1 - s) + v2 * s$                        |  |
| 141   | $s = (u - 1col * 45) / 45$                          |  |
| 142   | ray = $u1 * (1 - s) + u2 * s$                       |  |
| 143   | rayon = rayon + ray * surf(ib)                      |  |
| 144   | Next ib                                             |  |
| 145   |                                                     |  |
| 146   |                                                     |  |
| 147   |                                                     |  |
| 148   | End Sub                                             |  |
| 149   |                                                     |  |
| 150 白 | ' <custom_additional_code></custom_additional_code> |  |
|       | $\mathbf{m}$                                        |  |

*Figure 7.63 Interpolation des valeurs intermédiaires script VB*

-Calculer la superficie de chaque partie divisée pour accomplir le système de calcul.

Pour cette dernière étape, nous appliquons la pile «superficie» directement. Afin de bien organiser la branche sur Grasshopper, les cluster «Input» et «Output» sont appliqués à la fin de module considéré. (*Figure 7.64*)

![](_page_44_Figure_6.jpeg)

*Figure 7.64 Figure 7.65 Réalisation de formule en GH*

N.B. Le vecteur comme input est le vecteur normal de la parcelle opaque.

En Grasshopper, nous compostons la formule Q<sub>SRm</sub>=α\*F\*S\*R<sub>m</sub>: (*Figure 7.65*)

-Le «a\_mur» : le slider=1,  $\alpha$ =0.7, la nature de paroi est «Surfaces foncées»

-Le «U\_mur» : le slider=0.25, U=0.25, c'est-à-dire, F=0.0125

Le produit des quatre coefficients est donc le résultat du bilan thermique annuel sur une partie de paroi opaque dans la façade sud, le résultat final sera l'ensemble des résultats des parois différentes pour un pattern morphologique.

### **7.3.2. RÉALISATION DE L'APPORT DE CHALEUR SUR LES VITRAGES**

Nous utilisons la formule de calcul de la quantité de chaleur traversant le vitrage:

 $Q_{SRv} = \alpha * g * S * R_v$ 

N.B. Le même coefficient «α» est indiqué dans les 3 dernières barres du tableau 7.03 et le «Rv» est défini de la même manière que «Rm» et est donné par le même tableau (*Tableau 7.05*). La superficie du vitrage est aussi indiquée après la définition du matériau opaque.

Le seul nouveau coefficient:

g=facteur de réduction (*Tableau 7.06*) est fonction du mode de protection de la fenêtre

contre le rayonnement solaire

![](_page_45_Picture_92.jpeg)

#### *Figure 7.06 Facteur de réduction*

Le processus de rendre cette d'idée de calcul dans Grasshopper est le même que celui

de paroi opaque ci-dessus.

Finalement, nous avons terminé la paramétrisation du côté de calcul du bilan thermique annuel, les trois nouveaux packages de calcul sont donc accomplis. (*Figure 7.66a,b,c*)

![](_page_45_Picture_93.jpeg)

*Figure 7.66c R\*surface pour les parois*

#### **7.3.3. TEST DU BILAN THERMIQUE**

Ce test de calcul est un bilan thermique annuel à Nancy à la base des réalisations choisies:

-Le déroulement

Pour le commencement, lorsqu'un exemple du pattern est défini, il faut sélectionner les parois externes(les façades et la toiture) séparément comme les «Inputs» initiaux, ensuite le système de calcul du bilan thermique redéfinit sur chaque paroi les ouvertures et les parois solides en suivant une logique.(soit la logique de pourcentage, soit la logique de pattern)

Ensuite, le système de calcul déjà défini par la rédaction de Grasshopper distingue et distribue les parois selon différents matériaux, parallèlement, le système obtient les informations des vecteurs normaux des parcelles définies par matériau. Les informations génèrent les «Outputs» pour l'étape suivante.

Finalement, les calculatrices du bilan thermique génèrent le résultat final en indiquant les coefficients existants.

Concernant ce test qui remplace le Galapagos(En raison que trop de coefficients sont appliqués, le fonctionnement de Galapagos ne peut pas être atteint), il nous faut fixer une liste de coefficients d'abord:

Nous commençons aussi par la «RU Troyes»:

Voici les paramètres fixés au cours de calcul:

La «RU Troyes» possède quatre façades et une toiture.

Le pourcentage des façades: 40% d'ouverture en vitrage

Le pourcentage du toit: 5% d'ouverture en vitrage

Le bâtiment est défini avec les matériaux ci-dessous:

-les façades(nord, sud, est et ouest) en béton coulé plus la latte en bois; épaisseur=20cm Par conséquent, la nature des parois opaques est «Surfaces foncées - bois non peint».

Les coefficients correspondants sont: U=0.84; F=0.042; α=0.7

-le toit en ardoise - fibrociment avec solivage, il est de la nature «Surfaces très foncées - Toitures en ardoises foncées». Les coefficients correspondants sont: U=4.06; F=0.203; α=0.9

-les vitrages sur façade en «Vitrage simple» avec persiennes entièrement baissées à l'extérieur des fenêtres, il est de la couleur «Aluminium». Les coefficients correspondants

#### sont: α=1; g=0.22

-les vitrages sur toit en «Vitrage simple» avec stores intérieurs à moitié baissés, il est de la couleur «Blanc ou crème». Les coefficients correspondants sont: α=1; g=0.63

Dès que les coefficients de cette réalisation «RU Troyes» sont bien définis, nous consultons le résultat final du bilan thermique annuel à Nancy(en kWh/an): 141013.66 kWh/an. Voici le panorama de l'ensemble du moteur(*Figure 7.67*):

![](_page_47_Picture_4.jpeg)

![](_page_47_Figure_5.jpeg)

Voici les résultats pour les quatre façades et le toit(*Figure 7.68a*), le résultat final est l'addition totale des cinq résultats(*Figure 7.68b*).

![](_page_47_Figure_7.jpeg)

*Figure 7.68a R. int. Figure 7.68b R. final*

La deuxième réalisation à tester, c'est la «Seconde Maison Jacobs»

Voici les paramètres fixés au cours de calcul:

La «Seconde Maison Jacobs» possède quatre façades et une toiture.

Le pourcentage de vitrage: 80% au sud; 10% au nord; 20% à l'est et l'ouest; zéro au toit

Le bâtiment est défini avec les matériaux ci-dessous:

-les façades(nord, sud, est et ouest) en parpaing creux; épaisseur=20cm

Par conséquent, la nature des parois opaques est «Surfaces foncées - pierre brune». Les

coefficients correspondants sont: U=2.43; F=0.1215; α=0.7

-le toit en fibrociment sans solivage, il est de la nature «Surfaces foncées - Fibrociment». Les coefficients correspondants sont: U=5.80; F=0.29; α=0.7

-les vitrages sur façade en «Vitrage simple» avec stores intérieurs à moitié baissés, il est de la couleur «Blanc ou crème». Les coefficients correspondants sont: α=1; g=0.63

Voici les résultats intermédiaires(*Figure 7.69a*) et le résultat final(en kWh/an): 52847.79 kWh/an (*Figure 7.69b*)

![](_page_48_Figure_5.jpeg)

*Figure 7.69a R. int. Figure 7.69b R. final*

La troisième réalisation à tester, c'est le «Crescent House»

Voici les paramètres fixés au cours de calcul:

Le «Crescent House» possède quatre façades et une toiture.

Le pourcentage de vitrage: 100% au sud, à l'est et l'ouest; zéro au nord et toit

Le bâtiment est défini avec les matériaux ci-dessous:

-les façades(nord, sud, est et ouest) en béton coulé plus l'enduit extérieur et intérieur au béton; épaisseur=20cm

Par conséquent, la nature des parois opaques est «Surfaces très claires - surface

blanche». Les coefficients correspondants sont: U=1.14; F=0.057; α=0.4

-le toit en fibrociment sans solivage, il est de la nature «Surfaces très claires - surface

blanche». Les coefficients correspondants sont: U=5.80; F=0.29; α=0.4

-les vitrages sur façade en «Vitrage simple» avec stores intérieurs à moitié baissés, il est de la couleur «Blanc ou crème». Les coefficients correspondants sont: α=1; g=0.63

Voici les résultats intermédiaires(Figure 7.70a page suivante) et le résultat final(en kWh/an): 58717.61 kWh/an (Figure 7.70b page suivante)

![](_page_49_Figure_1.jpeg)

*Figure 7.70a R. int. Figure 7.70b R. final*

La quatrième réalisation à tester, c'est le «Mahina House»

Voici les paramètres fixés au cours de calcul:

Le «Mahina House» possède deux façades et une toiture.

Le pourcentage de vitrage: 100% au sud et nord, zéro au toit

Le bâtiment est défini avec les matériaux ci-dessous:

-le toit en fibrociment sans solivage, il est de la nature «Surfaces très claires - surface blanche». Les coefficients correspondants sont: U=5.80; F=0.29; α=0.4

-les vitrages sur façade en «Vitrage simple» avec stores intérieurs à moitié baissés, il est de la couleur «Blanc ou crème». Les coefficients correspondants sont: α=1; g=0.63

Voici les résultats intermédiaires(*Figure 7.71a*) et le résultat final(en kWh/an): 193316.55 kWh/an (*Figure 7.71b*)

![](_page_49_Figure_11.jpeg)

*Figure 7.71a R. int. Figure 7.71b R. final*

La cinquième réalisation à tester, c'est le «Horka nad Moravou»

Voici les paramètres fixés au cours de calcul:

Le «Horka nad Moravou» possède quatre façades et une toiture.

Le pourcentage de vitrage: 90% au sud, 10% au nord, à l'est et l'ouest, zéro au toit

Le bâtiment est défini avec les matériaux ci-dessous:

-les façades(nord, sud, est et ouest) en béton coulé plus la latte en bois; épaisseur=20cm

Par conséquent, la nature des parois opaques est «Surfaces foncées - bois non peint». Les coefficients correspondants sont: U=0.84; F=0.042; α=0.7

-le toit en ardoise - fibrociment avec solivage, il est de la nature «Surfaces très foncées - Toitures en ardoises foncées». Les coefficients correspondants sont: U=4.06; F=0.203; α=0.9

-les vitrages sur façade en «Vitrage simple» avec persiennes entièrement baissées à l'extérieur des fenêtres, il est de la couleur «Aluminium». Les coefficients correspondants sont: α=1; g=0.22

Voici les résultats intermédiaires(*Figure 7.72a*) et le résultat final(en kWh/an): 91954.72 kWh/an (*Figure 7.72b*)

![](_page_50_Figure_6.jpeg)

*Figure 7.72a R. int. Figure 7.72b R. final*

La dernière réalisation à tester, c'est la «Banque populaire de la Chine»

Voici les paramètres fixés au cours de calcul:

La «Banque populaire de la Chine» possède quatre façades et une toiture.

Le pourcentage de vitrage: 50% au sud et nord, 15% à l'est et l'ouest, zéro au toit

Le bâtiment est défini avec les matériaux ci-dessous:

-les façades(nord, sud, est et ouest) en béton coulé plus les carreaux; épaisseur=20cm

Par conséquent, la nature des parois opaques est «Surfaces foncées - ciment foncé». Les coefficients correspondants sont: U=1.08; F=0.054; α=0.7

-le toit en ardoise - fibrociment avec solivage, il est de la nature «Surfaces très foncées - Toitures en ardoises foncées». Les coefficients correspondants sont: U=4.06; F=0.203; α=0.9

-les vitrages sur façade en «Vitrage double» avec persiennes entièrement baissées à l'intérieur des fenêtres, il est de la couleur «Aluminium». Les coefficients correspondants

### sont: α=0.9; g=0.58

Voici les résultats intermédiaires(*Figure 7.73a*) et le résultat final(en kWh/an):

### 4312414.39 kWh/an (*Figure 7.73b*)

![](_page_51_Figure_4.jpeg)

*Figure 7.73a R. int. Figure 7.73b R. final*

### **8. CONCLUSION ET PERSPECTIVES**

Ce rapport de stage a traité les solutions pratiques des problématiques considérées sur le thème «l'étude paramétrique et l'évaluation thermique des patrons environnementaux de conception architecturale (Éco-modèles)». Au cours de la recherche, nous avons essayé d'étudier un système de calcul thermique dans la recherche morphologique afin de pouvoir mettre en évidence les aspects éco-architectiraux. Les résultats obtenus sont comme prévu: pour la première partie d'étude, nous avons modélisé un moteur paramétrique sur la morphologie «hémicycle solaire» auquel correspond aux références choisies et satisfait la capacité de déformation. Ensuite, nous avons simplifié la manière dont nous avons fait le calcul du bilan thermique. Enfin, nous avons terminé par la modélisation de ce moteur sur le calcul du bilan thermique annuel.

Premièrement, pour le premier enjeu, la capacité de déformation d'un moteur paramétrique dépend du pattern choisi. L'Éco-mod facilite ce processus en phase initiale de la recherche. La définition de pattern ainsi qu'une partie de choix des réalisations guidées par l'Éco-mod nous donnent des idées à chercher et à classifier les références pertinentes.

Ensuite, afin d'améliorer le moteur de morphologie paramétrique sur Grasshopper, la stratégie de conception systématique évolue selon les nouvelles exigences dans la collection des informations concernant la réalisation relative. Une fois qu'un modèle réel est capturé, la redéfinition du moteur paramétrique sera mise à jour. Vérifiés par les tests de la forme dans le chapitre 6, ce moteur répond idéalement aux exigences des morphologies paramétrées au thème «hémicycle solaire». Par ailleurs, si nous approfondissons la recherche, nous aurons une extension universelle pour toutes les morphologies architecturales: ce système constitué par de nombreux moteurs nous aidera dans le futur dans le champ de conception architecturale.

Troisièmement, pour le second enjeu dans l'aspect thermique, la modélisation d'une méthode systématique à propos de l'évaluation du bilan thermique exige une considération globale. D'abord, la méthode elle-même doit être complète, c'est-à-dire, tout ce qui concerne la consommation/conservation de l'énergie doit être prise en compte. Ensuite, la manière de l'évaluation du bilan thermique doit correspondre au bâtiment donné. Dans notre recherche thermique, l'évaluation thermique est basée sur la méthode complète qui répond à nos besoins: la méthode de calcul du bilan thermique annuel à Nancy comprend les charges externes (apport de chaleur par transmission et par rayonnement solaire pour les parois/vitrages; apport de chaleur par renouvellement d'air et infiltration) et les charges internes (apport de chaleur par les occupants; apport de chaleur par l'éclairage; apport de chaleur par les machines et appareillages), elle est aussi définie pour le calcul dans les surfaces non-linéaires.

Finalement, la combinaison des deux moteurs ci-dessus fait le système définitif: nous pouvons y lancer le calcul Galapagos afin que le résultat de la morphologie et du bilan thermique correspondant soit multiple et optionnel. De cette manière, les architectes, les ingénieurs et les maîtres d'ouvrage peuvent sélectionner les résultats avec une morphologie préférée et avec une meilleure performance thermique dans la phase d'esquisse de la conception architecturale.

### **9. BIBLIOGRAPHIE**

### **LIVRE**

[WAN11] WANG W. - RhinoScript : Parametric modeling for architecture. - Pékin : China Youth Publishing Group, avril 2011. - 273 p. (ISBN : 9787500698227) [ZEN11] ZENG X. WANG D. CHEN H. - RHINOCEROS &GRASSHOPPER - Wuhan : HuaZhong University of Science & Technology Press, septembre 2011. - 538 p. (ISBN : 9787560972411) [ZHU12] ZHUANG W. - Settlements 2012/05 Total No. 51 Parametric Design - Pékin : China Architecture & Building Press, mai 2012. - 124 p. (ISBN : 16749073)

### **THÈSE ET RAPPORT**

[GHO11] GHOLIPOUR V. - Éco-conception collaborative de bâtiments durables - thèse de doctorat, IAEM Lorraine, juillet 2011. - 265 p. [HAD10] HADDADI I. - Qualité environnementale des Bâtiments : Optimisation du confort thermique et lumineux par paramétrisation multi point de vue de l'espace baie - rapport de stage du Master Design Global, ENSAN, septembre 2010. - 54 p. [KHE09] KHECHAREM A. - Modélisation thermique des bâtiments : Quels critères architecturaux? - rapport de stage du Master Design Global, ENSAN, septembre 2009. - 64 p. [WET09] WETZEL JP. - Proposition d'un modèle et d'un outil dédiés à la conception morphologique architecturale en phase esquisse - thèse de doctorat, IAEM Lorraine, juin

2009. - 185 p.

#### **WEBOGRAPHIE**

Bilan thermique : [http://bilan-thermique-28.fr/bilan\\_thermique\\_chartres.html](http://bilan-thermique-28.fr/bilan_thermique_chartres.html) CENTRE D' ÉDUCATION ÉCOLOGIQUE HORKA NAD MORAVOU :

<http://www.projektil.cz/en/projects#015-centre-ecological-activities-slunakov> CRESCENT HOUSE :<https://roundhouses.wordpress.com/tag/ken-shuttleworth/> EcCoGen :<http://eccogen.crai.archi.fr/wordpress/>

MASTER DESIGN GLOBAL ARCHITECTURE MODÉLISATION ENVIRONNEMENT

Éco-mod :<http://www.crai.archi.fr/eco.mod/eco.mod/N1Accueil.html>

Getting started GH :

<http://vimeopro.com/rhino/grasshopper-getting-started-by-david-rutten>

Getting started RS :<http://wiki.mcneel.com/developer/rhinoscript101>

Grasshopper :<http://www.grasshopper3d.com/page/tutorials-1>

MAHINA HOUSE :

<http://architecturenest.blogspot.fr/2012/09/architecture-mahina-house.html>

Rhinocéros : [http://www.rhino3d.com](http://www.rhino3d.com/)

RU TROYES :

```
http://www.architectes.org/portfolios/herve-elleni-et-bernard-figiel-architectes?p=projets&t
```
[ype=Autres&projet=logements-etudiants-h-q-e](http://www.architectes.org/portfolios/herve-elleni-et-bernard-figiel-architectes?p=projets&type=Autres&projet=logements-etudiants-h-q-e)

SECONDE MAISON JACOBS :

[http://www.technomc.info/Architecture%20bio%20climatique/Architecture%20passive%20s](http://www.technomc.info/Architecture%20bio%20climatique/Architecture%20passive%20solaire.htm)

[olaire.htm](http://www.technomc.info/Architecture%20bio%20climatique/Architecture%20passive%20solaire.htm)

### **10. ANNEXES**

### 10.1. CRÉATION DE SYSTÈME SOLAIRE

 Nous laissons la possibilité de reprendre d'autres façons pour le calcul du bilan thermique annuel: si le coefficient « $R_m$ » n'est pas donné en tableau, nous calculons le rayonnement solaire par la définition de vecteur de rayonnement solaire: le résultat « $R_m$ \*Surface» pour chaque partie de paroi dépend de produit des deux vecteurs: vecteur de rayonnement solaire et vecteur normal d'une parcelle de paroi.

Voici le processus en Grasshopper de création de système solaire: (*Figure 10.74*)

![](_page_56_Figure_5.jpeg)

*Figure 10.74 Processus GH de système solaire*

Voici le résultat visuel de système solaire: (*Figure 10.75*)

![](_page_56_Figure_8.jpeg)

*Figure 10.75 Visualisation de système solaire*

Remarques: le vecteur mis en rouge est le vecteur solaire.

L'arc rouge représente le rail de mouvement du soleil par jour.

L'angle entre le vecteur et le plan XY dans la figure 10.75, la vue «Right» représente l'angle

du rayonnement solaire, il dépend de la position du bâtiment.

N.B. Le vecteur est paramétrable selon l'heure, la date et l'endroit à tester.

### 10.2. TRAITEMENT DE FAÇADE EN PATTERN

 Dans cette recherche, nous avons aussi créé la modélisation paramétrique du traitement de façade. Le traitement normal de la façade dépend de pourcentage d'ouverture, voici une autre manière de traitement en pattern illustre la possibilité de créer les ouverture par une logique définie: voici nous montrons un pattern simple, ensuite, sur ce nouveau traitement de façade, le calcul du bilan thermique est fait pour tester la validation.

![](_page_57_Picture_3.jpeg)

Voici le processus en Grasshopper de traitement de façade: (*Figure 10.76*)

*Figure 10.76 Processus GH de traitement façade*

 Remarques: Le pattern est contrôlé par les «Toggles», dans ce traitement, il s'agit d'un pattern répété: vrai/faux. Le «Vrai» représente la validation de parcelle opaque, le «Faux» représente la validation de parcelle vitrée.

 La réalisation choisie «Mahina House» est sélectionnée pour le test de ce traitement de façade, voici le résultat visuel en Rhinocéros: (*Figure 10.77*)

![](_page_57_Picture_8.jpeg)

*Figure 10.77 Visualisation de traitement façade*

 Remarques: Le pattern appliqué à la surface est basé sur un maillage de 7\*10, dont chaque grille garde le même domaine UV.

 Le pourcentage d'ouverture est presque 50%. (Le domaine UV ne représente pas la superficie réelle.)

Le changement de densité du maillage est paramétrable.

### 10.3. MOTEUR HÉMICYCLE CONTINU

Sur la base du moteur mature «hémicycle solaire», nous allons valider quelques modifications afin que l'arc de base soit continu.

Ce nouveau moteur est initié par un poly-arc, ce poly-arc est défini d'abord par les extrémités de chaque section de l'arc, la position de ces extrémités est paramétrable. Ensuite, pour ce poly-arc, il faut définir le vecteur tangent d'extrémité initiale du premier point. Voici le processus considéré en Grasshopper. (*Figure 10.78a*)

![](_page_58_Figure_4.jpeg)

*Figure 10.78a Processus GH poly-arc Figure 10.78b Décalage par vecteur*

 Ensuit, pour le toit, nous allons appliquer le décalage par vecteur, c'est-à-dire, le décalage vers le toit est défini par une direction paramétrable dans le plan XY et la quantité de décalage: (*Figure 10.78b ci-dessus*)

Voici le résultat visuel en Grasshopper: (*Figure 10.79a*)

![](_page_58_Picture_8.jpeg)

*Figure 10.79a Visualisation de moteur hémicycle continu*

En ajoutant le traitement de la façade en pattern, voici la visualisation: (*Figure 10.79b*)

![](_page_58_Picture_11.jpeg)

*Figure 10.79b Visualisation de traitement façade*

MASTER DESIGN GLOBAL ARCHITECTURE MODÉLISATION ENVIRONNEMENT